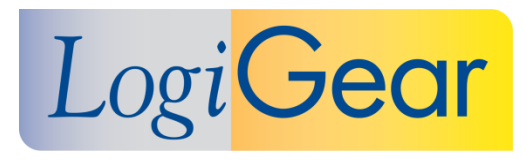

# **V** TestArchitect 8.3

# **Update 2 August 31 st 2017**

# Release Notes for macOS

LogiGear Corporation 4100 E 3rd Ave - Suite 150 Foster City, CA, 94404 **Phone** (650) 572-1400 (800) 322-0333 **Fax** (650) 572-2822 **Web** [www.logigear.com](http://www.logigear.com/)

Copyright ©2017 LogiGear Corporation. All rights reserved. TestArchitect™ is a trademark of LogiGear® Corporation Version 8.3 Update 2 | August 31<sup>st</sup> 2017

## **Contents**

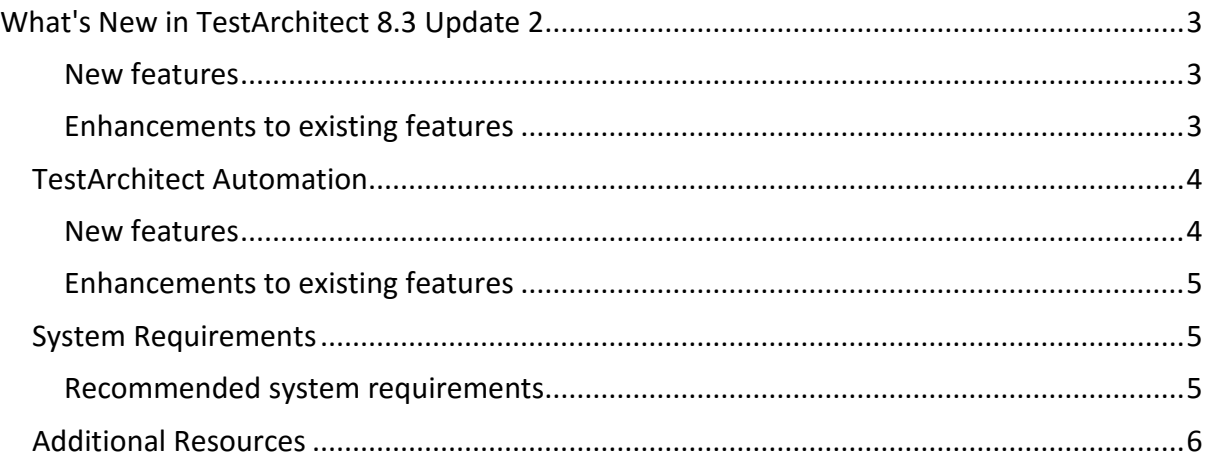

## **Please note:**

- Before upgrading to the latest version of TestArchitect, it is strongly recommended that you back up all repositories.
- A TestArchitect client and any repository server to which it connects must be of the same version.

# <span id="page-2-0"></span>**What's New in TestArchitect 8.3 Update 2**

The following new features and improvements are introduced in the latest version of TestArchitect running under macOS.

<span id="page-2-1"></span>**New features**

- **[Modern TestArchitect command-line interface](https://www.testarchitect.com/OnlineHelp/index.html#TA_Help/Topics/Test_exec_cmd.html)**:
	- o **Flexibility**: With new TestArchitect's command line tool, tests can be launched from a command shell. When incorporated into batch files, the tool significantly extends the flexibility of test execution, especially from a scheduling standpoint.
	- o **Standards for command-line interfaces**: In order to provide a consistent, cohesive user experience, the new TestArchitect command-line interface has been standardized on the following aspects:
		- Consistent argument naming conventions
		- Consistent error messages and exit codes
		- Consistent command syntax
	- o **Ease of use**: The presence of optional arguments in batches files is no longer required. When the optional arguments are absent, their default value will be automatically applied.
- **[A separate TestArchitect Help package:](https://www.testarchitect.com/OnlineHelp/index.html#TA_UsingHelpSystem/Topics/hs_getting_help.html)** The TestArchitect Help package has been removed from TestArchitect installer. If you would like to continue to open local help documentation in offline mode, please follow this [link.](https://www.testarchitect.com/OnlineHelp/index.html#TA_UsingHelpSystem/Topics/hs_getting_help.html)

### <span id="page-2-2"></span>**Enhancements to existing features**

- **[Adding test results to the repository](https://www.testarchitect.com/OnlineHelp/index.html#TA_Help/Topics/Test_result_storing.html)**:
	- $\circ$  In the CI/CD process, after automated tests are entirety finished, you are able to automatically add local test results into the repository, even if the specified result folder might not exist beforehand.
	- o At the moment, TestArchitect is capable of dynamically creating result folders on-the-fly. Name of the result folders is determined based on the following predefined macro variables.

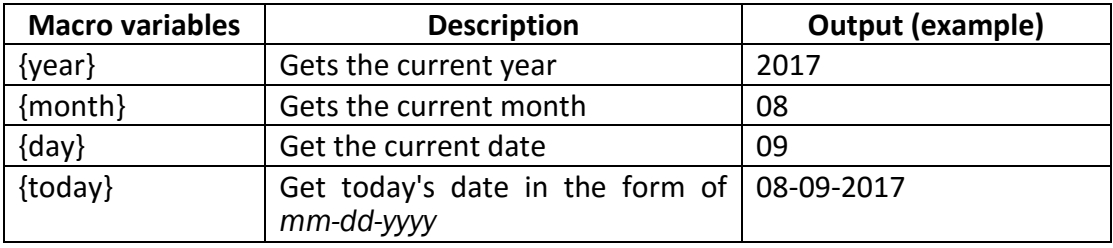

- **Exporting test results into various formats**:
	- o **Export results into .TARESULT format**:
		- Test run results now can be converted and [exported to .TARESULT,](https://www.testarchitect.com/OnlineHelp/index.html#TA_Help/Topics/ug_test_results_export_TARESULT.html) an archive filename extension developed by LogiGear. This new extension is extremely convenient for test result query purposes, especially in the CI/CD process. Specifically, upon test completion, you can aggregate all test results quickly by just simply querying all returned *.TARESULT* files.
		- *.TARESULT* then also can be [imported](https://www.testarchitect.com/OnlineHelp/index.html#TA_Help/Topics/ug_importing_test_results.html) back into TestArchitect.
	- o **Export results into HTML format**:
		- **XSLT [template:](https://www.testarchitect.com/OnlineHelp/index.html#TA_Help/Topics/Test_result_export_HTML.html)** Ability to export HTML results with your own view layout, customized by your XSLT template.
		- **[Directory structure output:](https://www.testarchitect.com/OnlineHelp/index.html#TA_Help/Topics/Test_result_export_HTML.html)** Ability to output different types of directory structure folder which store HTML files.
			- **Folder structure:** TestArchitect creates a hierarchical tree structure, or subdirectories to store HTML results.
			- **Flat structure:** TestArchitect does not create subdirectories. There is only a single top-level directory which contains all HTML results.
		- **Create output folders on-the-fly**: TestArchitect automatically creates a folder to store HTML files if the specified folder does not exist.

# <span id="page-3-0"></span>**TestArchitect Automation**

### <span id="page-3-1"></span>**New features**

- **Testing in cloud services**:
	- o **Official release for automation testing in [WebDriver based cloud services](https://www.testarchitect.com/OnlineHelp/index.html#TA_Automation/Topics/aut_app_cloud_testing.html)**: It delivers cost saving, time saving, remote/mobile access to information, high productivity, and increased test coverage across different mobile device types, etc.
	- o **Execution on multiple cloud devices**: You are now able to automate tests on multiple cloud devices concurrently. The cloud devices will be defined via desired capabilities, specified in [JSON files.](https://www.testarchitect.com/OnlineHelp/index.html#TA_Automation/Topics/aut_app_cloud_testing_Appium_automation_json.html)
	- o New built-in **[disconnect all cloud devices](https://www.testarchitect.com/OnlineHelp/index.html#TA_Automation/Topics/bia_disconnect_all_cloud_devices.html)** action added: Logically disconnect all currently-connected cloud devices.
	- o **[web element matching](https://www.testarchitect.com/OnlineHelp/index.html#TA_Automation/Topics/bis_web_element_matching.html)** built-in setting: Specify which technique is used to perform web UI element matching.

### **[Web service testing](https://www.testarchitect.com/OnlineHelp/index.html#TA_Automation/Topics/aut_testing_web_service.html)**:

- o New built-in actions supported:
	- **[configure web service settings](https://www.testarchitect.com/OnlineHelp/index.html#TA_Automation/Topics/bia_configure_web_service_settings.html):** Send JSON string request to a web service in order to apply new configuration settings.
		- **Proxy: Defines a manual proxy server.**
		- **SSL**: Defines SSL configurations.
		- **Cookies**: Specifies HTTP cookies that are sent back to the server.
		- **Encoder**: Specifies configurations for the encoder.
- **Decoder**: Specifies configurations for the decoder.
- **Redirect**: Configures the redirect settings
- **[attach file](https://www.testarchitect.com/OnlineHelp/index.html#TA_Automation/Topics/bia_attach_file.html):** Attach given file(s) to a web service.
- o **Common HTTP request methods are fully supported** for the **[send http request](https://www.testarchitect.com/OnlineHelp/index.html#TA_Automation/Topics/bia_send_http_request.html)** action including:
	- **[GET](https://developer.mozilla.org/en-US/docs/Web/HTTP/Methods/GET)**: Request data from a specified resource.
	- **[POST](https://developer.mozilla.org/en-US/docs/Web/HTTP/Methods/POST)**: Submit data to be processed to a specified resource.
	- **[PUT](https://developer.mozilla.org/en-US/docs/Web/HTTP/Methods/PUT)**: Replace all the current representations of the target resource with the uploaded content.
	- **[DELETE](https://developer.mozilla.org/en-US/docs/Web/HTTP/Methods/DELETE):** Remove all the current representations of the target resource given by URI.
	- **[PATCH](https://developer.mozilla.org/en-US/docs/Web/HTTP/Methods/PATCH):** The PATCH method is used to apply partial modifications to a resource.
	- **[HEAD](https://developer.mozilla.org/en-US/docs/Web/HTTP/Methods/HEAD):** The HEAD method asks for a response identical to that of a GET request, but without the response body.
	- **[OPTIONS](https://developer.mozilla.org/en-US/docs/Web/HTTP/Methods/OPTIONS):** The OPTIONS method is used to describe the communication options for the target resource.
- A new method of **AbtEntity** for a user-scripted action (applicable to Java and C# harnesses only):
	- o **[ExecuteScript](https://www.testarchitect.com/OnlineHelp/index.html#TA_Automation/Topics/abt_Entity_executeScript.html)**: Executes JavaScript code of a specified web page, or inline JavaScript.

#### <span id="page-4-0"></span>**Enhancements to existing features**

- **iOS testing**:
	- o **Support for iOS [10.3.2](https://www.testarchitect.com/OnlineHelp/index.html#iOS/Topics/iOS_automation_def.html)**: You can now run tests for applications on iOS devices running this iOS version.

## <span id="page-4-1"></span>**System Requirements**

The following table lists the recommended hardware and software requirements for TestArchitect.

#### <span id="page-4-2"></span>**Recommended system requirements**

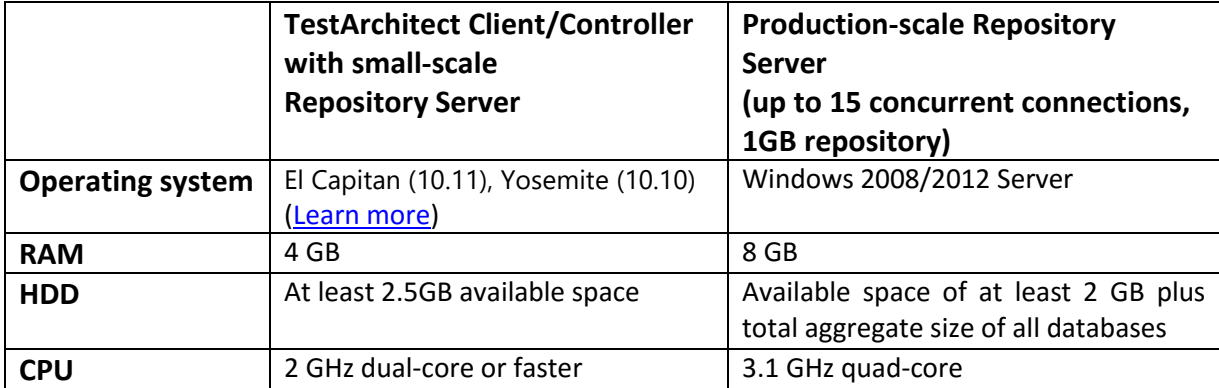

# <span id="page-5-0"></span>**Additional Resources**

For more information, please visit our website at *[www.testarchitect.com](http://www.testarchitect.com/)* or email us at *[sales@logigear.com](mailto:sales@logigear.com)*.